## **User Manual**

Version V1.0-20180525

# User Manual For David GNSS Receiver

©2018 Tersus GNSS Inc. All rights reserved.

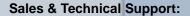

sales@tersus-gnss.com & support@tersus-gnss.com More details, please visit www.tersus-gnss.com

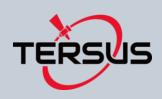

# Table of Content

| 1. |                              | Ove   | erview                          | 8   |
|----|------------------------------|-------|---------------------------------|-----|
|    | 1.1                          | Intro | oduction                        | . 8 |
|    | 1.2                          | Rece  | eiver Features                  | . 8 |
|    | 1.3                          | Brie  | f Introduction of GNSS and RTK  | . 9 |
| 2. |                              | Dev   | rices in David Package          | 11  |
|    | 2.1 Ro                       | ve Ki | t Mobile Mode                   | 12  |
|    | 2.1.                         | .1    | David Receiver                  | 14  |
|    | 2.1.                         | .2    | GNSS Antenna                    | 14  |
|    | 2.1.                         | .3    | The 2pin-USB Power Cable        | 15  |
|    | 2.1.                         | .4    | COMM1-bluetooth Module          | 16  |
|    | 2.1.                         | .5    | Bracket for Rover               | 16  |
|    | 2.1.                         | .6    | GNSS Antenna Connector          | 17  |
|    | 2.1.                         | .7    | COMM2-7pin-USB & DB9 Data Cable | 17  |
|    | 2.1.                         | .8    | Other accessories               | 18  |
|    | 2.2                          | Rove  | er Kit with 1W Radio Station    | 20  |
|    | 2.2.                         | .1    | RS900C 1W/915MHz Radio          | 22  |
|    | 2.3                          | Rove  | er Kit with 2W Radio Station    | 22  |
|    | 2.3.                         | .1    | RS400L2 2W/460MHz Radio         | 24  |
|    | 2.3.                         | .2    | COMM2-7pin-USB & 5pin Cable     | 26  |
|    | 2.4                          | Base  | e Kit Mobile Mode               | 26  |
|    | 2.4.                         | .1    | Bracket for Base                | 28  |
|    | 2.4.                         | .2    | Tape Meter                      | 28  |
|    | 2.5                          | Base  | E Kit with 1W Radio Station     | 29  |
|    | 2.6                          | Base  | e Kit with 2W Radio Station     | 30  |
|    | 2.7                          | Base  | e Kit with 30W Radio Station    | 31  |
|    | 2.7.                         | .1    | 30W Radio                       | 33  |
|    | 2.7.                         | .2    | Other cables                    | 34  |
| 3. |                              | Ger   | neral operation                 | 36  |
|    | 3.1 Install the GNSS antenna |       |                                 | 36  |
|    | 3.2 Po                       | wer ( | on David                        | 36  |

|    | 3.3 Communication between Android phone and David |                                                       |    |  |
|----|---------------------------------------------------|-------------------------------------------------------|----|--|
|    | 3.3.                                              | 1 With Wires                                          | 38 |  |
|    | 3.3.                                              | 2 With an External Bluetooth                          | 40 |  |
|    | 3.4 FW                                            | / Upgrade & Auth code                                 | 41 |  |
|    | 3.4.                                              | 1 Firmware Updates                                    | 42 |  |
|    | 3.4.                                              | 2 Auth Code                                           | 45 |  |
|    | 3.5 Do                                            | wnload Files from Internal eMMC Card                  | 46 |  |
|    | 3.6                                               | Input command directly to the GNSS board              | 49 |  |
| 4. |                                                   | Introduction of Nuwa <sup>®</sup>                     | 51 |  |
| 5. |                                                   | Specification                                         | 53 |  |
|    | 5.1 Da                                            | vid Receiver                                          | 53 |  |
|    | 5.2 AN                                            | ITENNA AX3702 (HG)                                    | 56 |  |
|    | 5.3 1V                                            | V Radio RS900C                                        | 57 |  |
|    | 5.4 2V                                            | V Radio RS400L2                                       | 59 |  |
|    | 5.5 30                                            | W Radio RS400L30                                      | 61 |  |
| 6. |                                                   | Typical operating                                     | 64 |  |
|    | 6.1                                               | David as a Rover to receive corrections from Internet | 64 |  |
|    | 6.2                                               | David as a Base to transmit corrections to Internet   | 67 |  |
|    | 6.3                                               | Radios Transmit RTK Corrections between Two Davids    | 70 |  |
|    | 6.4                                               | Data Collection for Post Processing                   | 72 |  |
| 7. |                                                   | Terminology                                           | 75 |  |

# List of Figures

| Figure 1 Outlook of David GNSS receiver                       | 8  |
|---------------------------------------------------------------|----|
| Figure 2 Outline of David System                              | 9  |
| Figure 3 Corrections transmitted via Internet                 | 10 |
| Figure 4 Corrections transmitted with radios                  | 10 |
| Figure 5 David in the box                                     | 11 |
| Figure 6 Field photo 1 - 1                                    | 12 |
| Figure 7 Field photo 1 - 2                                    | 13 |
| Figure 8 David Receiver                                       | 14 |
| Figure 9 AX3702 (HG) antenna                                  | 15 |
| Figure 10 RF cable                                            | 15 |
| Figure 11 2pin-USB Power Cable                                |    |
| Figure 12 Bluetooth Module                                    | 16 |
| Figure 13 Bracket for Rover                                   |    |
| Figure 14 GNSS Antenna Connector                              | 17 |
| Figure 15 COMM2-7pin-USB & DB9 Data Cable                     | 18 |
| Figure 16 USB Type A Male to DB9 Male cable                   | 18 |
| Figure 17 USB Type A Male to USB Type A Male cable            | 19 |
| Figure 18 USB Type A Female to USB (Micro + Type C) OTG cable | 19 |
| Figure 19 Height Measure Accessory                            | 19 |
| Figure 20 Battery Bank                                        | 20 |
| Figure 21 Field Photo 2 - 1                                   | 20 |
| Figure 22 Field Photo 2-2                                     | 21 |
| Figure 23 RS900C 1W Radio Station                             |    |
| Figure 24 Field Photo 3 - 1                                   |    |
| Figure 25 Field Photo 3 - 2                                   |    |
| Figure 26 2W /460MHz Radio                                    | 25 |
| Figure 27 COMM2-7pin-USB & 5pin Cable                         | 26 |
| Figure 28 Field Photo 4                                       | 27 |
| Figure 29 Bracket for Base                                    | 28 |
| Figure 30 Tape Meter                                          | 29 |
| Figure 31 Field Photo 5                                       | 29 |
| Figure 32 Field Photo 7 - 1                                   | 31 |
| Figure 33 Field Photo 7 - 2                                   | 32 |
| Figure 34 30W Radio Station                                   | 33 |
| Figure 35 Power cable for 30W radio                           | 34 |
| Figure 36 COMM cable for 30W radio                            | 35 |
| Figure 37 David GNSS receiver installation hook               | 35 |
| Figure 38 Outline of Android phone to David with Wires        | 38 |
| Figure 39 Outline of Android phone to David with Bluetooth    | 40 |
| Figure 40 Outline of David connected to a Computer            | 41 |
| Figure 41 Download file from eMMC card                        | 46 |
| Figure 42 Booting up page                                     | 51 |
| Figure 43 Four Main Windows of Nuwa                           | 52 |

| Figure 44 Panel of David                              | .54 |
|-------------------------------------------------------|-----|
| Figure 45 Pin Definition of the COMM1/COMM2/DC ports  | .55 |
| Figure 46 Outline of Android phone to David with Wire | .65 |
| Figure 47 Outline of Android phone to David with Wire | .67 |
| Figure 48 Outline of Base/Rover with Radios           | .70 |
| Figure 49 Outline of Static Data Collection           | .73 |

# List of Tables

| Table 1 The document / software used in this user manual            | 6  |
|---------------------------------------------------------------------|----|
| Table 2 Seven David Variants                                        | 11 |
| Table 3 Devices in rover mobile mode                                | 13 |
| Table 4 Definition of LEDs                                          | 14 |
| Table 5 Functions of COMM2-7pin-USB & DB9 Data Cable                | 18 |
| Table 6 Rover Kit with 1W Radio Station                             | 21 |
| Table 7 LED Definition                                              | 22 |
| Table 8 Rover Kit with 2W Radio Station                             | 24 |
| Table 9 Button Manual                                               | 25 |
| Table 10 LED Definition                                             | 26 |
| Table 11 Base Kit Mobile Mode                                       | 27 |
| Table 12 Base Kit with 1W Radio Station                             | 30 |
| Table 13 Base Kit with 30W Radio Station                            | 32 |
| Table 14 The Definition of the Control Buttons                      | 33 |
| Table 15 Definition of LEDs                                         | 34 |
| Table 16 Detailed steps                                             | 39 |
| Table 17 Detailed steps                                             | 40 |
| Table 18 Preparation for FW update                                  | 42 |
| Table 19 Detailed Steps for FW update                               | 43 |
| Table 20 Detailed Steps to download files from eMMC card            | 46 |
| Table 21 Input commands to the BX306 directly                       | 49 |
| Table 22 David GNSS Performance                                     | 53 |
| Table 23 Pin Definition                                             | 55 |
| Table 24 Antenna AX3702 (HG)                                        | 56 |
| Table 25 Specification for RS900C                                   | 57 |
| Table 26 Specification for RS400L2                                  | 59 |
| Table 27 RS400L30 Radio Specification                               | 61 |
| Table 28 Detailed steps for rover receive corrections from Internet | 65 |
| Table 29 Detailed steps for Base transmit corrections to Internet   | 68 |
| Table 30 Detailed steps for David with Radios                       | 70 |
| Table 31 Detailed Steps for Static Data Collection                  | 73 |
| Table 32 List of terminology                                        | 75 |

#### **Notices**

The following notices apply to DAVID receiver.

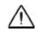

Changes or modifications to this equipment not expressly approved by Tersus could void the user's authority to operate this equipment or even has risk to damage the DAVID.

#### Conventions

The following conventions are used in this manual:

! Information that supplements or clarifies text.

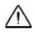

A caution that actions, operation or configuration may lead to incorrect or improper use of the hardware.

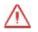

A warning that actions, operation or configuration may result in regulatory noncompliance, safety issues or equipment damage.

NUWA is Tersus survey app, four tabs (Project, Device, Survey and Tools) are provided in the Nuwa® main window. So, in chapter 0, all the operations in the Survey software will start from these four tabs.

In all the figures, a line with two arrows at the two sides means it's a cable. A line with one arrow gives the installation direction.

Table 1 The document / software used in this user manual

| Name                       | Description                                                                            | Link                                                                         |
|----------------------------|----------------------------------------------------------------------------------------|------------------------------------------------------------------------------|
| Log & Command document     | Document giving all the loggings output from David and all the commands to David       | https://www.tersus-gnss.com/ass<br>ets/upload/file/20180420120508<br>17.pdf  |
| Tersus GNSS<br>Center      | Graphical tool to communicate with David                                               | https://www.tersus-gnss.com/ass<br>ets/upload/file/20180418153351<br>742.zip |
| Nuwa                       | Survey application running in the Android platform, David can be configured with Nuwa. |                                                                              |
| Tersus Geomatics<br>Office | Post processing tool for static data                                                   | https://www.tersus-gnss.com/ass<br>ets/upload/file/20180418153011<br>5.rar   |

# Support

If you have a problem and cannot find the information you need in the product documentation, request technical support using the Tersus website at

www.tersus-gnss.com, or mail to <a href="mailto:support@tersus-gnss.com">support@tersus-gnss.com</a>

#### 1. Overview

## 1.1 Introduction

Tersus DAVID is a cost-efficient, palm-sized GNSS receiver, mainly for the mass survey market, but also for UAV/AGV/Agriculture application.

Nuwa, a survey App on Android system, is working with David, which can communicate with an Android platform such as a phone or tablet via USB cable or an external Bluetooth module. The David can work as a base or a rover, it can support real-time RTK positioning as well as saving data for PPK application. Up to 4GB on-board EMMC card makes it easy to save data for PPK.

The RS-232 serial port, IP67 standard and the external Bluetooth module can remove most of the inconvenience for field workers. All the operating can be done in the App Nuwa except downloading raw measurement data file, which will be done with Tersus GNSS Center, see Table 1 and section 3.5 Download Files from Internal eMMC Card for detail.

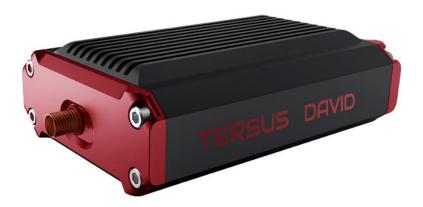

Figure 1 Outlook of David GNSS receiver

#### 1.2 Receiver Features

- Supports GPS L1/L2, BDS B1/B2 and GLONASS G1/G2.
- Support RTCM2.3/3.x, CMR, CMR+ corrections.

- Easy to connect an external powerful radio for longer range.
- Solution rate can be 5Hz.
- 20Hz raw measurements output for post processing.
- The accuracy of carrier phase can be 1mm.
- On-board 4GB eMMC card for data collection
- Static post-processing for mm-level accuracy.
- Bluetooth module makes wireless connection.
- Input power range is 5 12V, connect to battery bank directly.
- IP67 for water & dust proof, work reliably in harsh condition
- The Lemo connectors support mis-installation avoidance.

#### 1.3Brief Introduction of GNSS and RTK

Tersus BX306 GNSS receiver is integrated in David, the board is receiving the GNSS signals from satellites and RTK corrections from the base, and is outputting cm-level position, velocity and time. Figure 2 shows David system; see <a href="https://www.tersus-gnss.com/product/bx306-oem-board">https://www.tersus-gnss.com/product/bx306-oem-board</a> for more about BX306 receiver.

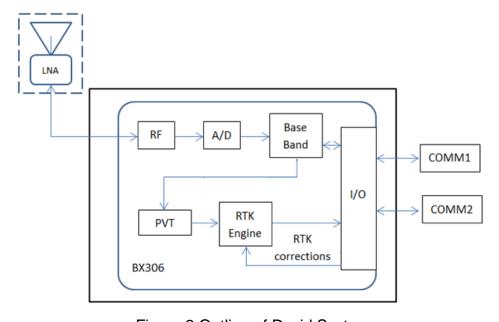

Figure 2 Outline of David System

The RTK corrections are transmitted from a base, which can be a CORS station or a David receiver. The RTK corrections can be transmitted to the rover via Internet or with external radios.

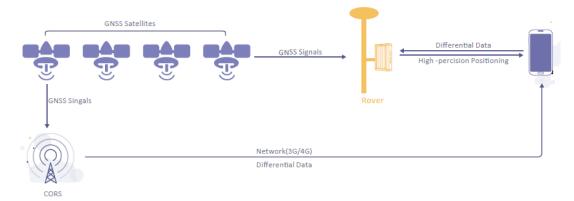

Figure 3 Corrections transmitted via Internet

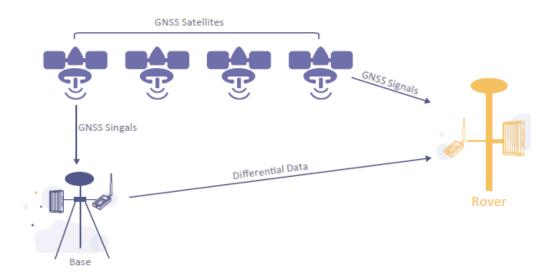

Figure 4 Corrections transmitted with radios

If RTK corrections are transmitted via Internet, an Android phone will be included in the RTK system to transmit/receive the RTK corrections, see section 6.1 and section 6.2 for detailed operating.

# 2. Devices in David Package

This chapter will give detailed introduction about all the devices in the package.

David has seven variants, which are convenient for customers to select per their application. Different accessories are included in each variant. Table 2 gives a brief description of the seven variants. For more about them, refer to section 2.1 to section 2.7.

All the seven variants are shipped in a plastic box in Figure 5.

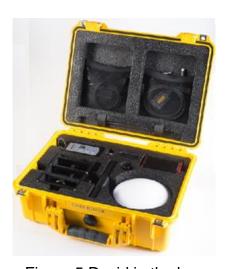

Figure 5 David in the box

Table 2 Seven David Variants

| David variants    | Description                                             |  |  |
|-------------------|---------------------------------------------------------|--|--|
| Rover Kit Mobile  | The David receiver will receive RTK corrections from a  |  |  |
| Mode              | NTRIP caster or a TCP server.                           |  |  |
| Rover Kit with 1W | The David receiver will receive RTK corrections from an |  |  |
| Radio Station     | external 1W 915Mhz radios.                              |  |  |
| Rover Kit with 2W | The David receiver will receive RTK corrections from an |  |  |
| Radio Station     | external 2W 460MHz radios.                              |  |  |
| Base Kit Mobile   | The David receiver will output RTK corrections to a     |  |  |
| Mode              | NTRIP caster or a TCP server.                           |  |  |
| Base Kit with 1W  | The David receiver will output RTK corrections to an    |  |  |
| Radio Station     | external 1W 915Mhz radio.                               |  |  |

| Base Kit with 2W  | The David receiver will output RTK corrections to an |
|-------------------|------------------------------------------------------|
| Radio Station     | external 2W 460MHz radio.                            |
| Base Kit with 30W | The David receiver will output RTK corrections to an |
| Radio Station     | external 30W 460MHz radio.                           |

| <u>!</u> | 1.                                                | Rover Kit Mobile Mode and Base Kit Mobile Mode can work         |  |  |
|----------|---------------------------------------------------|-----------------------------------------------------------------|--|--|
|          |                                                   | independently.                                                  |  |  |
|          | 2.                                                | Rover Kit with 1W Radio Station must work with Base Kit with 1W |  |  |
|          |                                                   | Radio Station.                                                  |  |  |
|          | 3.                                                | Rover Kit with 2W Radio Station must work with Base Kit with 2W |  |  |
|          | Radio Station or Base Kit with 30W Radio Station. |                                                                 |  |  |

## 2.1 Rove Kit Mobile Mode

In this variant, the David will be connected to an Android phone with Bluetooth module or with cables. Tersus Survey Nuwa® App will run in the Android phone to receive RTK corrections from a NTRIP caster or a TCP server.

Refer to section 6.1 for detailed operation.

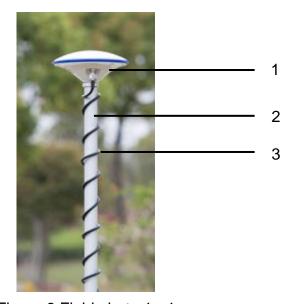

Figure 6 Field photo 1 - 1

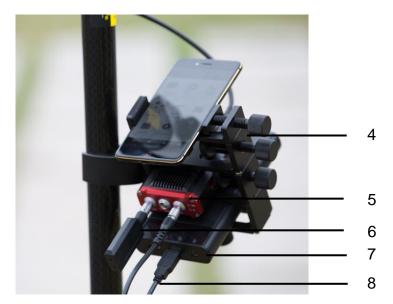

Figure 7 Field photo 1 - 2

Table 3 Devices in rover mobile mode

| Table 3 Devices in Tover mobile mode |        |                               |  |  |
|--------------------------------------|--------|-------------------------------|--|--|
| Devices                              | Number | Items in the field photos     |  |  |
| David GNSS receiver                  | 1      | 5                             |  |  |
| GNSS antenna                         | 1      | 1                             |  |  |
| GNSS antenna connector               | 1      | Not in the field photo, refer |  |  |
| GNOS antenna connector               |        | to section 2.1.6 for detail.  |  |  |
| GNSS antenna cable                   | 1      | 3                             |  |  |
| 2pin-USB power cable                 | 1      | 8                             |  |  |
| COMM1-bluetooth module               | 1      | 6, refer to 2.1.4             |  |  |
| COMM2 7nin LISB & DB0 Data cable     | 1      | Not in the field photo, refer |  |  |
| COMM2-7pin-USB & DB9 Data cable      |        | to section 2.1.7              |  |  |
| USB Type A Male to USB Type A        | 1      | Not in the field photo, refer |  |  |
| Male cable                           |        | to Figure 17                  |  |  |
| USB Type A Female to USB(Micro +     | 1      | Not in the field photo, refer |  |  |
| Type C) OTG cable                    |        | to Figure 18                  |  |  |
| LISB Type A Male to DB0 Male cable   | 1      | Not in the field photo, refer |  |  |
| USB Type A Male to DB9 Male cable    |        | to Figure 16                  |  |  |
| Ranging pole                         | 1      | 2                             |  |  |
| Hoight moasure accessory             | 1      | Not in the field photo, See   |  |  |
| Height measure accessory             |        | Figure 19.                    |  |  |
| Bracket for rover                    | 1      | 4, see section 2.1.5          |  |  |
| Rattory bank                         | 1      | 7, see Figure 20 and 3.2      |  |  |
| Battery bank                         |        | Power on David                |  |  |

#### 2.1.1 David Receiver

David has four interfaces, see Figure 8 David Receiver.

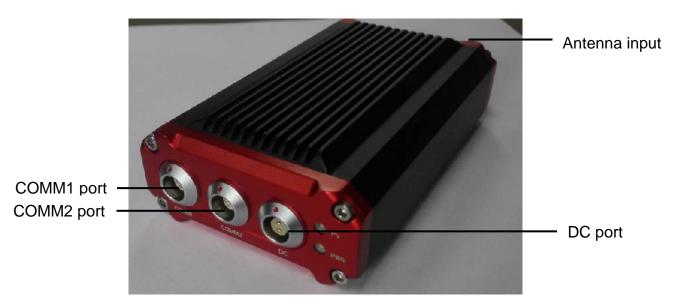

Figure 8 David Receiver

David's DC is for power input, COMM1 port is for COM1 and CAN ports, and COMM2 port is for COM2 and USB ports, see chapter 5 for detail.

Table 4 Definition of LEDs

| LED | Colour | Description                         |  |
|-----|--------|-------------------------------------|--|
| PWR | RED    | ON: the David is power on.          |  |
|     | GREEN  | ON: David in RTK solution.          |  |
| PV  |        | Blink: David in Float solution      |  |
|     |        | OFF: David in other position types. |  |

Please see section 3.2 Power on David for more about the booting up procedure.

Refer to Chapter 5 for the specification of David receiver and the detailed definition of COMM1, COMM2 and DC ports.

## 2.1.2 GNSS Antenna

GNSS antenna is used to receive the RF signal from the satellites. AX3702 (HG) is provided in the package, which must be connected to the David with the RF cable in the package.

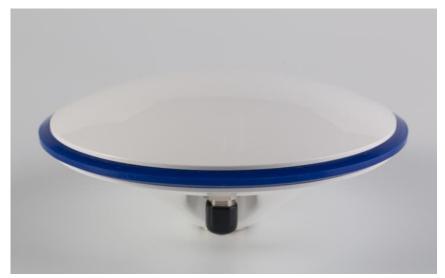

Figure 9 AX3702 (HG) antenna

 $\triangle$ 

If an antenna from other companies will be used, contact Tersus to get permission, or the David may not work as it's expected.

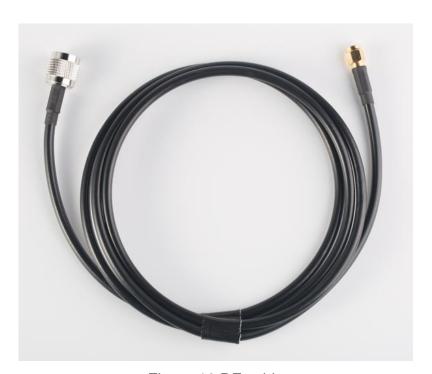

Figure 10 RF cable

# 2.1.3 The 2pin-USB Power Cable

The power cable is used to connect a battery bank to the DC port of David.

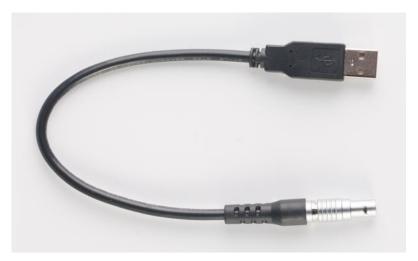

Figure 11 2pin-USB Power Cable

### 2.1.4 COMM1-bluetooth Module

This Bluetooth module will use the COM1 port of David.

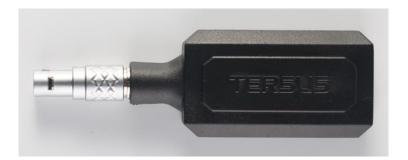

Figure 12 Bluetooth Module

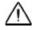

The Bluetooth can only be installed to the COMM1 port of David.

The SSID for this Bluetooth module is BT420A-xxxxx, where xxxxx is the last 5 digits of the Bluetooth serial number, which is printed on the Bluetooth module. No password is needed to pair with it.

## 2.1.5 Bracket for Rover

Bracket for rover is used to fix all the devices on the ranging pole, which bring much convenience to field staffs.

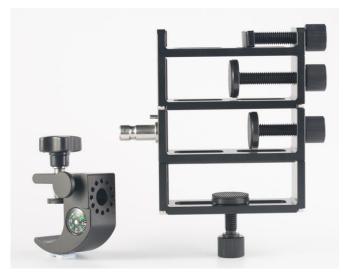

Figure 13 Bracket for Rover

## 2.1.6 GNSS Antenna Connector

The GNSS antenna connector is used to install the GNSS antenna or the 30W radio station antenna to a tripod.

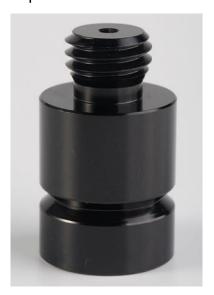

Figure 14 GNSS Antenna Connector

## 2.1.7 COMM2-7pin-USB & DB9 Data Cable

The COMM2-7pin-USB & DB9 Data Cable has three functions:

## Table 5 Functions of COMM2-7pin-USB & DB9 Data Cable

- 1. Connect to an external 1W radio module.
- Connect to USB Type A Male to DB9 Male cable (see Figure 16) to download file saved on the internal eMMC card, refer to section 3.5 Download Files from Internal eMMC Card;
- 3. Connect to USB Type A Male to USB Type A Male cable (see Figure 17) and USB Type A Female to USB (Micro +Type C) OTG cable (see Figure 18) to connect the Android phone with David, refer to section 3.3.1.

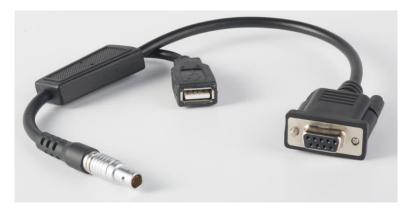

Figure 15 COMM2-7pin-USB & DB9 Data Cable

The COMM2-7pin-USB cable can only be installed into the COMM2 port of David.

## 2.1.8 Other accessories

USB Type A Male to DB9 Male cable, USB Type A Male to USB Type A Male cable, USB Type A Female to USB (Micro + Type C) OTG cable and Height Measure Accessory are included in this variant.

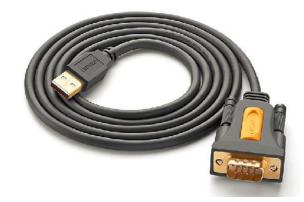

Figure 16 USB Type A Male to DB9 Male cable

The driver for the cable above can be downloaded

## https://www.ugreen.com/drivers/list-USB\_To\_RS232\_Driver-en.html

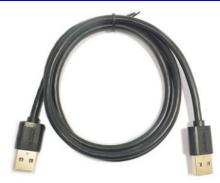

Figure 17 USB Type A Male to USB Type A Male cable

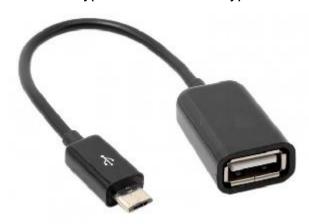

Figure 18 USB Type A Female to USB (Micro + Type C) OTG cable

The height measure accessory is used to determine the height of the antenna with higher accuracy.

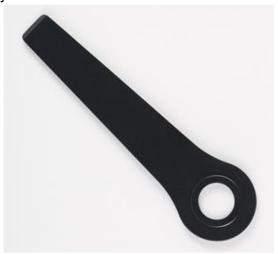

Figure 19 Height Measure Accessory

A battery bank is used to power on the David, it's not included in the package, and has to be provided by the customers, see section 3.2 Power on David for

more detail.

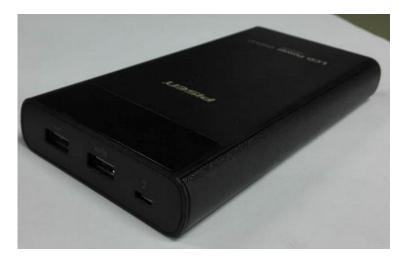

Figure 20 Battery Bank

## 2.2 Rover Kit with 1W Radio Station

In this variant, the David will be connected to an external 1W radio to receive RTK corrections from a base. With an external Bluetooth or with cables, the David will be connected to an Android phone, which is running Tersus Survey Nuwa® to configure the David.

- Rover Kit with 1W Radio Station must work with Base Kit with 1W Radio Station.
  - Pover Kit with 1W Radio Station can support Rover mobile mode.

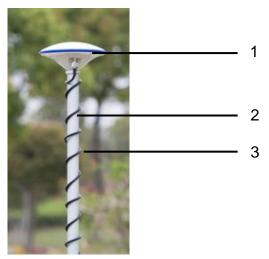

Figure 21 Field Photo 2 - 1

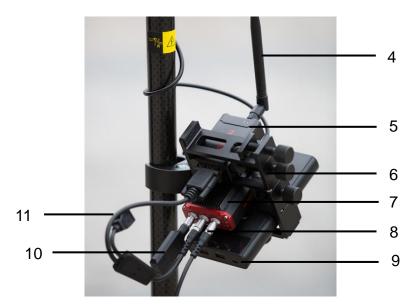

Figure 22 Field Photo 2-2

Table 6 Rover Kit with 1W Radio Station

| Devices                            | Number | Items in the field photos     |
|------------------------------------|--------|-------------------------------|
| David GNSS receiver                | 1      | 7                             |
| GNSS antenna                       | 1      | 1                             |
| GNSS antenna connector             | 1      | Not in the field photo, refer |
| GNOS antenna connector             |        | to section 2.1.6 for detail.  |
| GNSS antenna cable                 | 1      | 3                             |
| 2pin-USB power cable               | 1      | 8                             |
| COMM1-Bluetooth module             | 1      | 10, refer to 2.1.4.           |
| COMM2-7pin-USB & DB9 data cable    | 1      | 11, refer to section 2.1.7.   |
| USB Type A Male to USB Type A Male | 1      | Not in the field photo, refer |
| cable                              | '      | to Figure 17                  |
| USB Type A Female to USB(Micro +   | 1      | Not in the field photo, refer |
| Type C) OTG cable                  | '      | to Figure 18                  |
| USB Type A Male to DB9 Male cable  | 1      | Not in the field photo, refer |
| OOD Type / Wale to DBS Wale sable  | '      | to Figure 16                  |
| RS900C 1W/915MHz radio             | 1      | 5, refer to section 2.2.1.    |
| RS900C radio antenna               | 1      | 4                             |
| Ranging pole                       | 1      | 2                             |
| Height measure accessory           | 1      | Not in the field photo, See   |
| Treight measure accessory          |        | Figure 19.                    |
| Bracket for rover                  | 1      | 6, see section 2.1.5          |
| Battery bank                       | 1      | 9, see Figure 20 and 3.2      |
| Dattery Darik                      |        | Power on David                |

## 2.2.1 RS900C 1W/915MHz Radio

This radio can work at 915MHz frequency only, the output power of this radio is 1W and the typical range is 3km. Refer to chapter 5 for detailed specification.

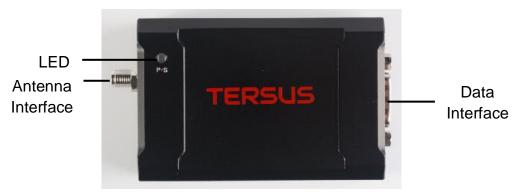

Figure 23 RS900C 1W Radio Station

Table 7 LED Definition

| LED | Description                                               |
|-----|-----------------------------------------------------------|
|     | When power on, this LED will blink RED once and keep off. |
|     | If data is transmitting, this LED will blink RED.         |
|     | If data is receiving, this LED will blink GREEN.          |

#### 2.3 Rover Kit with 2W Radio Station

In this variant, the David will be connected to an external 2W radio to receive RTK corrections from a base. With an external Bluetooth or with cables, the David will be connected to an Android phone, which is running Tersus Survey Nuwa<sup>®</sup> to configure the David.

| <u>!</u> | Rover Kit with 2W Radio Station can work with Base Kit with 2W Radio |
|----------|----------------------------------------------------------------------|
|          | Station or Base Kit with 30W Radio Station.                          |

Prover Kit with 2W Radio Station can support Rover mobile mode.

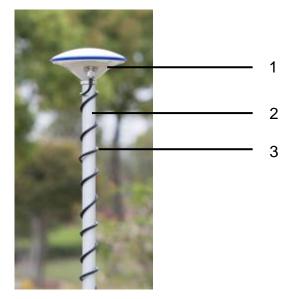

Figure 24 Field Photo 3 - 1

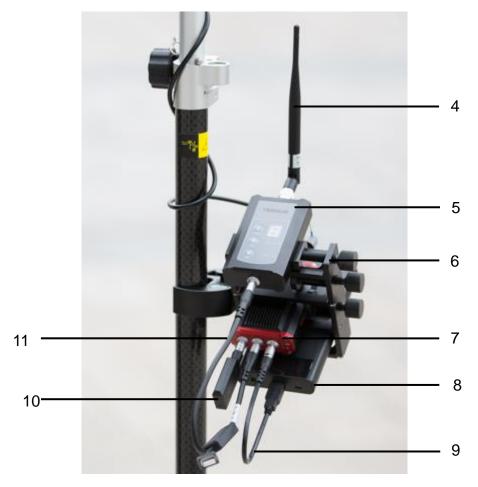

Figure 25 Field Photo 3 - 2

Table 8 Rover Kit with 2W Radio Station

| David variants              | Number | Items in field photos       |
|-----------------------------|--------|-----------------------------|
| David GNSS receiver         | 1      | 7                           |
| GNSS antenna                | 1      | 1                           |
|                             | 1      | Not in the field photo,     |
| GNSS antenna connector      |        | refer to section 2.1.6 for  |
|                             |        | detail.                     |
| GNSS antenna cable          | 1      | 3                           |
| 2 Pin-USB power cable       | 1      | 9                           |
| COMM1-bluetooth module      | 1      | 10, refer to 2.1.4          |
| COMM2-7pin-USB & DB9 Data   | 1      | Not in the field photo,     |
| cable                       |        | refer to section 2.1.7.     |
| USB Type A Male to USB Type | 1      | Not in the field photo,     |
| A Male cable                | ı      | refer to Figure 17          |
| USB Type A Female to        |        | Not in the field photo,     |
| USB(Micro + Type C) OTG     | 1      | refer to Figure 18          |
| cable                       |        |                             |
| USB Type A Male to DB9 Male | 1      | Not in the field photo,     |
| cable                       | '      | refer to Figure 16          |
| COMM2-7pin-USB & 5pin cable |        | 11, refer to 2.3.2          |
| (0.35m)                     |        |                             |
| RS400L2 2W/460MHz radio     | 1      | 5, refer to 2.3.1           |
| 2W/460MHz radio antenna     | 1      | 4                           |
| Ranging pole                | 1      | 2                           |
| Hoight moasure accessory    | 1      | Not in the field photo, See |
| Height measure accessory    |        | Figure 19.                  |
| Bracket for rover           | 1      | 6, see section 2.1.5        |
| Pattory bank                | 1      | 8, see Figure 20 and 3.2    |
| Battery bank                |        | Power on David              |

## 2.3.1 RS400L2 2W/460MHz Radio

This radio can work at 460MHz frequency, the max. output power of this radio is 2W and the typical range is 5km. Refer to chapter 5 for detail specification.

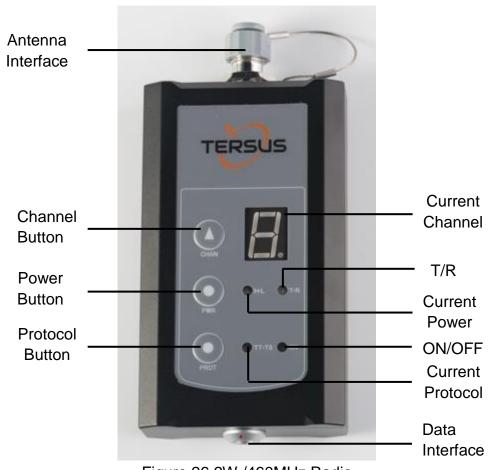

Figure 26 2W /460MHz Radio

## Table 9 Button Manual

| Button             | Description                                                                                                    |
|--------------------|----------------------------------------------------------------------------------------------------|
| Channel<br>Button  | Press once, the current channel will be shown.  Press again, the current channel will increase 1, 0~ 9 channels are for use.            |
| Power<br>Button    | Press once to select the output power, which can be 1W or 2W.                                                                           |
| Protocol<br>Button | Protocol button is pressed to switch the protocol between TP (Transparent EOT protocol) , TT (TT450S protocol) and TS (Tersus protocol) |

I Two 2W radios must have the same protocol and the same channel frequency before they can communicate each other.

Table 10 LED Definition

| LED      | Description                             |
|----------|-----------------------------------------|
| H/L      | RED: 2W output is selected,             |
| II/L     | GREEN: 1W output is selected.           |
| T/R      | Blink RED: data is transmitting.        |
| 1/K      | Blink GREEN: data is receiving.         |
|          | BLUE: Transparent protocol is selected. |
| TP/TT/TS | RED: TT450S protocol is selected.       |
|          | BLUE&RED: Tersus protocol is selected.  |
| ON       | Is solid on after the power is on.      |

## 2.3.2 COMM2-7pin-USB & 5pin Cable

The COMM2-7pin-USB & 5pin Cable is used to connect the David to the 2W radio station & an Android phone, or connect the David to the 30W radio station & an Android phone. The cable's length can be 0.35m or 1m in different variants.

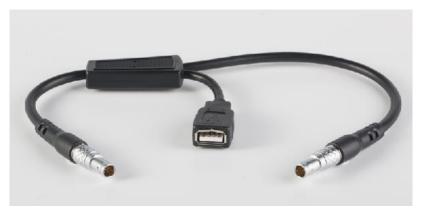

Figure 27 COMM2-7pin-USB & 5pin Cable

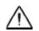

COMM2-7pin-USB & 5pin Cable can only be installed into the COMM2 port of David.

#### 2.4 Base Kit Mobile Mode

In this variant, the David, working as a base, will transmit RTK corrections to a NTRIP caster or a TCP sever.

The David will be connected to an Android phone with an external Bluetooth or with cables. Tersus Survey Nuwa<sup>®</sup> is running in the Android phone to configure the David.

Base Kit Mobile Mode can work independently or work with Rover Kit Mobile Mode.

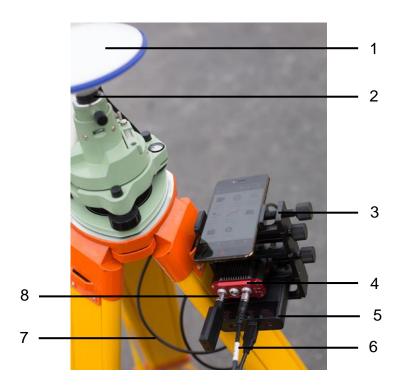

Figure 28 Field Photo 4

! The tripod, the battery bank and the tribrach are not included in the package.

Table 11 Base Kit Mobile Mode

| Devices                            | Number | Items in field photo          |
|------------------------------------|--------|-------------------------------|
| David GNSS receiver                | 1      | 4                             |
| GNSS antenna                       | 1      | 1                             |
| GNSS antenna connector             | 1      | 2                             |
| GNSS antenna cable                 | 1      | 7                             |
| 2 Pin-USB power cable              | 1      | 6                             |
| COMM1-bluetooth module             | 1      | 8, refer to 2.1.4             |
| COMM2-7pin-USB & DB9 Data          | 1      | Not in the field photo, refer |
| cable                              |        | to section 2.1.7.             |
| USB Type A Male to USB Type A      | 1      | Not in the field photo, refer |
| Male cable                         | _      | to Figure 17                  |
| USB Type A Female to USB(Micro +   | 1      | Not in the field photo, refer |
| Type C) OTG cable                  | -      | to Figure 18                  |
| LISP Type A Male to DR0 Male cable | 1      | Not in the field photo, refer |
| USB Type A Male to DB9 Male cable  |        | to Figure 16                  |

| Tape meter               | 1 | See Figure 30               |
|--------------------------|---|-----------------------------|
| Hoight manaura agaggary  | 1 | Not in the field photo, See |
| Height measure accessory |   | Figure 19.                  |
| Bracket for base         | 1 | 3, see Figure 29            |
| Pottony bonk             | 1 | 5, see Figure 20 and 3.2    |
| Battery bank             |   | Power on David              |

## 2.4.1 Bracket for Base

This bracket is hooked on the tripod and all the devices in the field (an Android phone, a radio, a David and a battery bank) can be installed on it, which brings much convenience for field job.

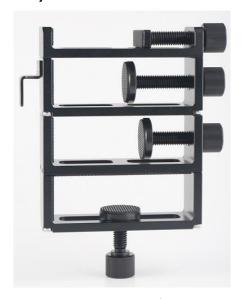

Figure 29 Bracket for Base

## 2.4.2 Tape Meter

Working with height measure accessory, the tape meter can give position of a point on ground with mm-level accuracy.

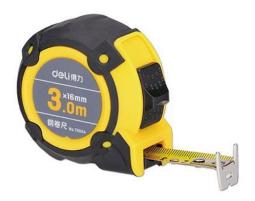

Figure 30 Tape Meter

## 2.5 Base Kit with 1W Radio Station

In this variant, the David, working as a base, will transmit RTK corrections to an external 1W radio.

The David will be connected to an Android phone with cables or with the Bluetooth module. Tersus Survey Nuwa® is running in the Android phone to configure the David.

- Base Kit with 1W Radio Station can work with Rover Kit with 1W Radio Station only.
- Base Kit with 1W Radio Station can support Base mobile mode.

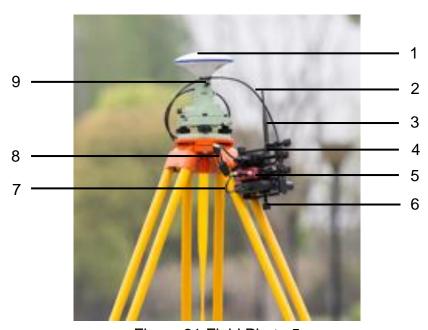

Figure 31 Field Photo 5

! The tripod, the tribrach and the battery bank are not included in the package.

Table 12 Base Kit with 1W Radio Station

| Devices                                            | Number | Items in field photo                       |
|----------------------------------------------------|--------|--------------------------------------------|
| David GNSS receiver                                | 1      | 5                                          |
| GNSS antenna                                       | 1      | 1                                          |
| GNSS antenna connector                             | 1      | 9                                          |
| GNSS antenna cable                                 | 1      | 2                                          |
| 2 Pin-USB power cable                              | 1      | 7                                          |
| COMM1-bluetooth module                             | 1      | Not in the field photo, refer to 2.1.4     |
| COMM2-7pin-USB & DB9 Data<br>Cable                 | 1      | 8                                          |
| USB Type A Male to USB Type A Male cable           | 1      | Not in the field photo, refer to Figure 17 |
| USB Type A Female to USB(Micro + Type C) OTG cable | 1      | Not in the field photo, refer to Figure 18 |
| USB Type A Male to DB9 Male cable                  | 1      | Not in the field photo, refer to Figure 16 |
| RS900C 1W/915MHz radio                             | 1      | 4                                          |
| 1W/915MHz radio antenna                            | 1      | 3                                          |
| Tape meter                                         | 1      | See Figure 30 Tape<br>Meter                |
| Height measure accessory                           | 1      | Not in the field photo, See Figure 19.     |
| Bracket for base                                   | 1      | 6                                          |
| Battery bank                                       | 1      | see Figure 20 and 3.2 Power on David       |

# 2.6 Base Kit with 2W Radio Station

TBD

## 2.7 Base Kit with 30W Radio Station

In this variant, the David, working as a base, will transmit RTK corrections to an external 30W radio.

The David will be connected to an Android phone with cables or with the Bluetooth module. Tersus Survey Nuwa<sup>®</sup> is running in the Android phone to configure the David.

- Base Kit with 30W Radio Station can work with Rover Kit with 2W Radio Station only.
- Base Kit with 30W Radio Station can support Base mobile mode.

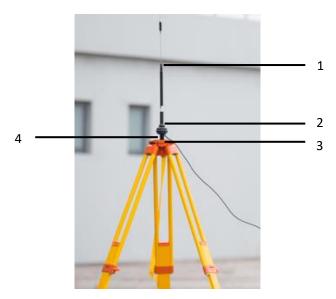

Figure 32 Field Photo 7 - 1

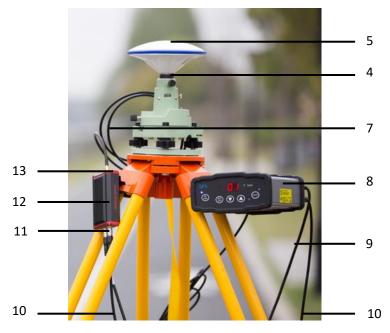

Figure 33 Field Photo 7 - 2

! The two tripods and the tribrach in Figure 32 and Figure 33 are not included in the package.

Table 13 Base Kit with 30W Radio Station

| Devices                                            | Number | Items in field photos                           |
|----------------------------------------------------|--------|-------------------------------------------------|
| David GNSS receiver                                | 1      | 12                                              |
| GNSS antenna                                       | 1      | 5                                               |
| GNSS antenna cable                                 | 1      | 7                                               |
| GNSS antenna connector                             | 2      | 4                                               |
| COMM1-bluetooth module                             | 1      | Not in the field photo, refer to 2.1.4          |
| COMM2-7pin-USB & DB9 Data Cable                    | 1      | Not in the field photo, refer to section 2.1.7. |
| USB Type A Male to USB Type A Male cable           | 1      | Not in the field photo, refer to Figure 17.     |
| USB Type A Female to USB(Micro + Type C) OTG cable | 1      | Not in the field photo, refer to Figure 18      |
| USB Type A Male to DB9 Male cable                  | 1      | Not in the field photo, refer to Figure 16.     |
| COMM2-7pin-USB & 5pin Cable (1m)                   | 1      | 10, refer to Figure 27.                         |
| Power cable for 30W radio                          | 1      | 9, refer to Figure 35                           |
| COMM cable for 30W radio                           | 1      | 11, refer to Figure 36                          |
| RS400L30 30W radio                                 | 1      | 8                                               |
| 30W radio antenna                                  | 1      | 1, see Figure 34                                |

| Metal plate for radio antenna         | 1 | 3                       |
|---------------------------------------|---|-------------------------|
| Telescopic pole for radio antenna     | 1 | 2                       |
|                                       | 1 | Not in the field photo, |
| Tape meter                            |   | See Figure 30 Tape      |
|                                       |   | Meter                   |
| Height measure accessory              | 1 | Not in the field photo, |
| Height measure accessory              |   | See Figure 19.          |
| David GNSS receiver installation hook | 1 | 13, see Figure 37       |
| 2nin LISP Rower Coble                 | 1 | Not in the field photo, |
| 2pin-USB Power Cable                  |   | see Figure 11           |

## 2.7.1 30W Radio

The 30W radio is used when a longer baseline is required. The typical range is 15km, see chapter 5 for detail specification.

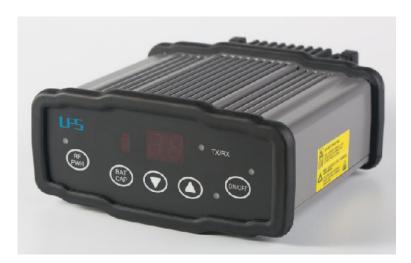

Figure 34 30W Radio Station

Table 14 and Table 15 give the definition of the control buttons and the LED, respectively.

Table 14 The Definition of the Control Buttons

| Buttons       | Function                                             |  |
|---------------|------------------------------------------------------|--|
| ON/OFF        | Press 3s to power on or power off the radio station. |  |
| ARROW UP/DOWN | To select the channel                                |  |
| RF PWR        | Press 3s to select the RF output power               |  |

Table 15 Definition of LEDs

| LEDs    | Description                                |  |  |
|---------|--------------------------------------------|--|--|
|         | RED: the input voltage is normal.          |  |  |
| ON/OFF  | Blink RED: the input voltage is out of the |  |  |
|         | limits.                                    |  |  |
| TX/RX   | Blink RED: the radio is transmitting.      |  |  |
| IA/NA   | Blink GREEN if the radio is receiving.     |  |  |
| Channel | Show the current channel                   |  |  |
| BAT CAP | Show the battery left.                     |  |  |
|         | Show the current RF output power:          |  |  |
|         | OFF: 30W                                   |  |  |
| RF PWR  | BLUE: 20W                                  |  |  |
|         | RED: 10W                                   |  |  |
|         | RED+BLUE: 5W                               |  |  |

# 2.7.2 Other cables

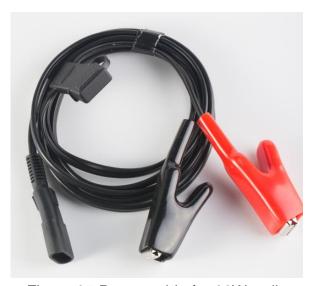

Figure 35 Power cable for 30W radio

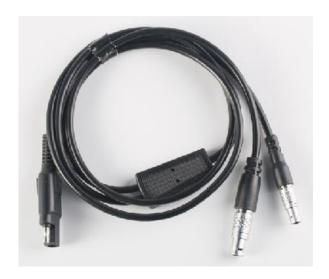

Figure 36 COMM cable for 30W radio

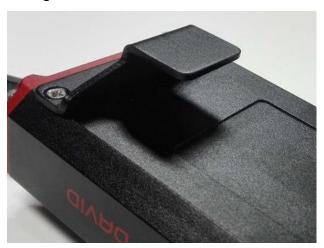

Figure 37 David GNSS receiver installation hook

## 3. General operation

The general operation of David is related to the Tersus Survey Nuwa® software, which will be introduced in the software manual. This chapter only describes how to do the hardware connection.

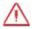

- To make David work, the customer must provide qualified power to David (refer to chapter 5 for requirement), power to the 30W radio (if 30W radio is used, refer to chapter 5 for detail) and an Android phone to run Tersus Survey Nuwa® software.
- David may be damaged if devices from other companies are used to replace the ones in the package. And the warranty may be void if that happen.

#### 3.1 Install the GNSS antenna

Connect the antenna to David with the RF cable. Please ensure the connectivity is reliable.

! The ideal place for a GNSS antenna is a point without GNSS signals blockage from horizon to horizon and is far away from any potential interfering source.

## 3.2 Power on David

The input voltage to David is 5 - 12 VDC.

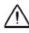

It's highly recommended to power on David with an USB port (5VDC and 2A or more current output) from a battery bank with the power cable in the package, or the David may not boot up successfully.

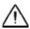

After power on, the PV LED will be ON for 3 to 5 seconds, then it will be OFF, which means the David is booting up successfully. If the PV LED is NOT acting as the above, it means the David is NOT booting up successfully.

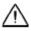

If other power than a battery bank is used to power on David, the customer has to make a power cable themselves and take all the risks involved.

The working time of David depends on the capacity of the battery bank.

The following formula can be used to estimate the operating time (assume the output voltage is 5V):

If no radio or an external 30W radio is connected to the David:

Time (hour) = capacity (mA.Hour) \*5 / (1000 \* 3.2)

If 1W radio is connected to the David:

Time (hour) = capacity (mA.Hour)  $^*5$  / (1000  $^*$  (3.0+3.2))

If 2W radio is connected to the David:

Time (hour) = capacity (mA.Hour) \*5 / (1000 \* (6.5+3.2))

- 1) It's highly recommended the capacity of the battery bank is 10,000mA.H or more.
  - 2) The working time above are only theoretical values at 25C temperature. But according to our experience, the real working time may be 2/3 of even less of above values.

### 3.3 Communication between Android phone and David

David can communicate with an Android phone with wires or with Bluetooth.

## 3.3.1 With Wires

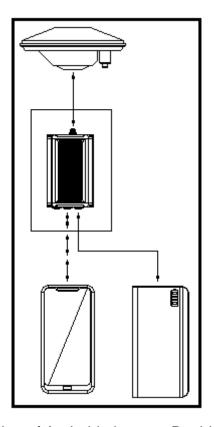

Figure 38 Outline of Android phone to David with Wires

- ! Three cables are used to connect the COMM2 port of David to the USB port of the Android phone. They are:
  - COMM2-7pin-USB & DB9 Data Cable or COMM2-7pin-USB & 5pin cable.
  - USB Type A Male to USB Type A Male cable
  - USB Type A Female to USB (Micro + Type C) OTG cable
- ! The Android phone will NOT be charged when it's connected to David with wires.

## Table 16 Detailed steps

- 1. Connect the David's COMM2 port to the USB port of the Android phone with cables.
- 2. Connect the antenna to David with the RF cable (optional).
- 3. Power on the David with a battery bank.
- 4. Run Nuwa, Device -> Device Connect

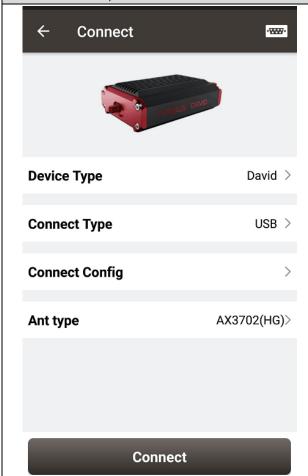

- 5. Connect Type "USB"
- 6. Press Connect Config to update accordingly.
- 7. Press Connect to enable the communication with the David.

## 3.3.2 With an External Bluetooth

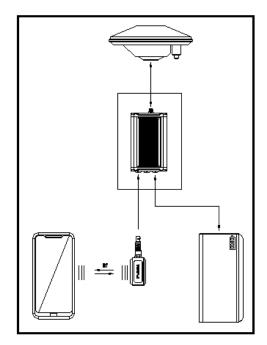

Figure 39 Outline of Android phone to David with Bluetooth

! All the seven variants can support connection with Bluetooth as well as with cables.

## Table 17 Detailed steps

- 1. Install the Bluetooth module to the David's COMM1 port.
- 2. Connect the antenna to David with the RF cable (optional).
- 3. Power on the David with a battery bank.
- 4. Run Nuwa, Device -> Device Connect

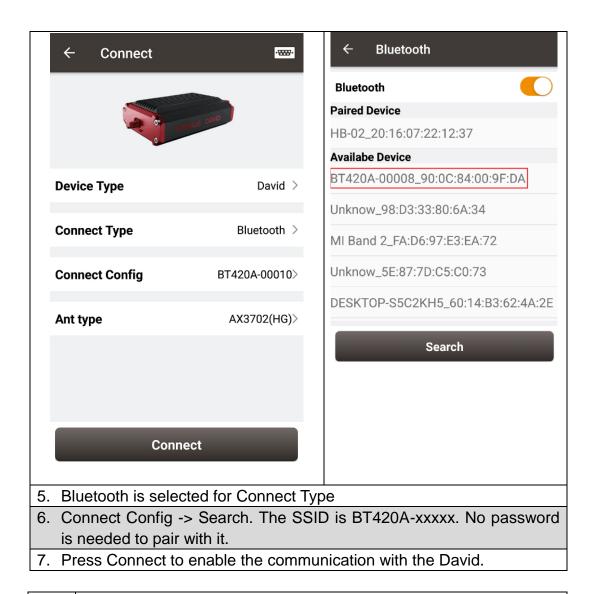

You can remove a Bluetooth device from the Available Device list by pressing it for several seconds.

## 3.4 FW Upgrade & Auth code

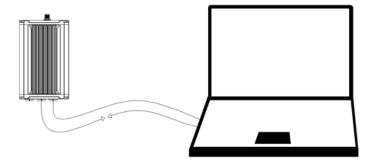

Figure 40 Outline of David connected to a Computer

Table 18 Preparation for FW update

#### **Hardware Installation**

- 1. Install the USB Type A Male to DB9 Male cable to a computer's USB port. The cable will be mapped to a serial port, check the port number in the Device Manager of the computer.
- 2. Install the COMM2-USB + DB9 cable to the COMM2 port of the David.
- 3. Connect the two cables together.
- 4. Power on the David with the computer's USB port or with an external battery bank.
- 5. Run Tersus GNSS Center, fill the parameters in the Config page, press OK to communicate with the David.

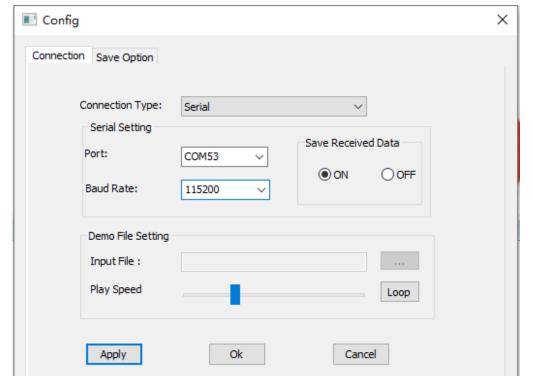

The default baud rate for the serial port is 115200, which will change to 921600 temporarily during FW updates by Tersus GNSS Center, see section 3.4.1 Firmware Updates for detail.

## 3.4.1 Firmware Updates

If a new firmware update is released, it will be available on the Tersus web site <a href="https://www.tersus-gnss.com/software">https://www.tersus-gnss.com/software</a>, or you can get the updates from Tersus support.

The FW version of David receiver can be updated in field. Connect the David with Tersus GNSS Center, and input 'LOG VERSION', the following information will be output:

VERSION COM2 0 0.0 UNKNOWN -1 0.000 00000000 0 20161214

- < 1
- < BX306 G2SB2G2 008001174910000171 0021 20161123 3.0 Apr 24 2018 12:23:48

0021 is the FW version. See 'VERSION' in Tersus GNSS Log & Command Reference document for more detail about this log.

Table 19 Detailed Steps for FW update

# Hardware Installation Follow Figure 40 and the

Follow Figure 40 and the detailed steps in Table 18 to create communication between a David receiver and Tersus GNSS Center.

## **Software Configure**

1. Press Stop button to stop the communication between the computer and the receiver.

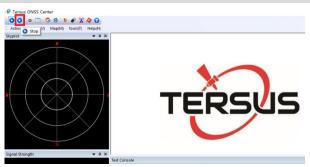

2. Select Tools -> UpdateFirmware

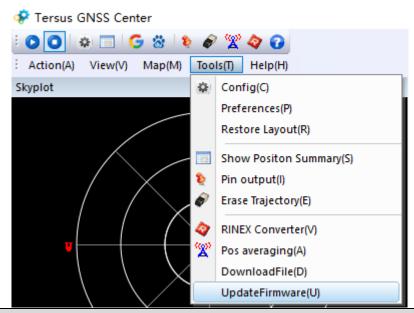

3. Select the upgrade file, when a file is selected, the file will be shown in the

Update File bar. PORT is the PC's serial port for the USB Type A Male to DB9 Male cable. 921600 is recommended for the baud rate. Press Next

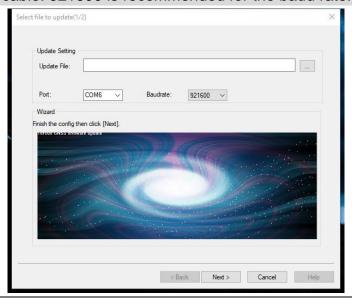

4. The following figure shows the FW is upgrading

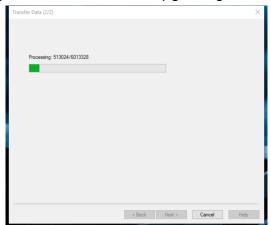

5. After the FW is upgraded successfully, The following show

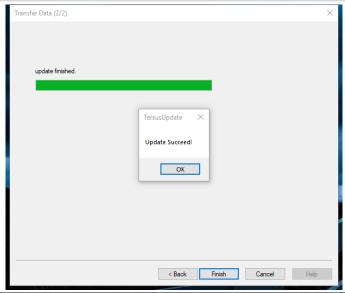

6. Press OK and Finish buttons to close the FW update window. Power cycle

the receiver.

7. After the board is booted, the FW version can be confirmed by connecting to the receiver and input 'LOG VERSION' and check the FW version.

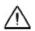

After the FW is updated successfully, the David receiver must be power off for 5 seconds and power on again, or the David will not work.

#### 3.4.2 Auth Code

An auth code is used to determine the features and valid time for a David receiver. If the auth code is expired, the receiver will not work. And a license requirement is output from all the ports.

Before you contact Tersus for new auth code, please:

- 1) Follow Figure 40 and the detailed steps in Table 18 to create communication between a David receiver and Tersus GNSS Center.
- 2) Input:

LOG VERSION //get the version info LOG AUTHLIST //get the auth list info

to the David receiver, and send all the output info to Tersus support. If the auth code application is approved by Tersus, you will get a reg.txt file, in which AUTHCODE command with the code will be given, copy all of them and input them to the David receiver in the console window of Tersus GNSS Center, or

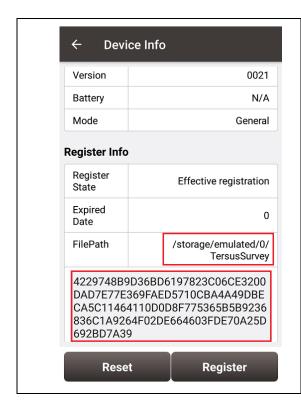

- Connect the David with Nuwa App, go to Device -> Device Info, the right window will be shown
- 4) Confirm the reg.txt file is copied to the FilePath.
- 5) The auth code will be given in the window below, press Register to input the new auth code.

#### 3.5 Download Files from Internal eMMC Card

The files saved on David's internal eMMC card can be copied to the computer via a serial port.

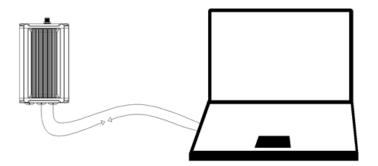

Figure 41 Download file from eMMC card

Table 20 Detailed Steps to download files from eMMC card

### **Hardware Installation**

1. Follow Figure 40 and steps 1-5 in Table 18 to create communication between a David receiver and Tersus GNSS Center.

## **Software Configure**

- Communicate the receiver with Tersus GNSS Center, input:
   COM COM2 460800 // Configure baud rate of COM2 to 460800
- 3. Stop communicate with the David, re-communicate with it with 460800

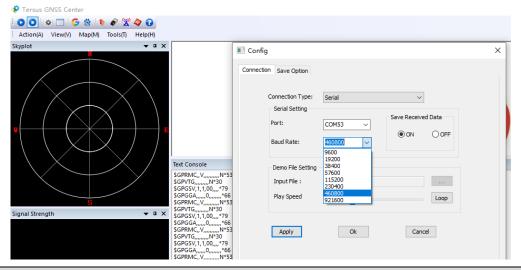

4. Input LOGFILE CLOSE

//close data collection

5. Input UNLOGALL loggings

//Stop outputting all the

6. Press Tools -> Downloadfile

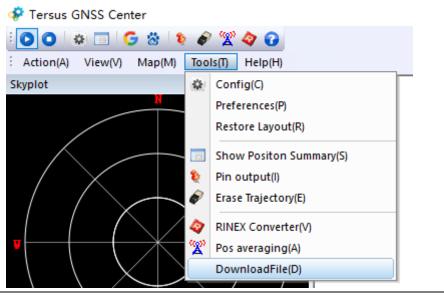

7. All the files on the eMMC card will be shown; the files can be deleted in this page.

Select the file to be downloaded, press Download button, the following window will be shown.

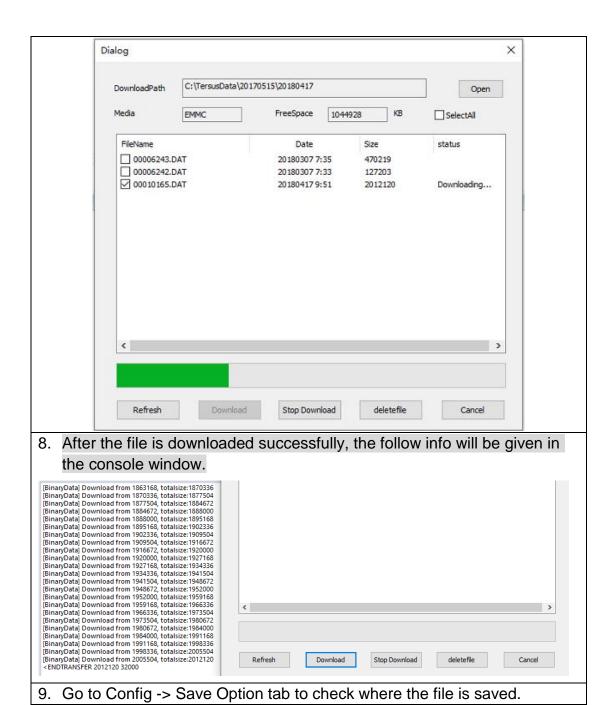

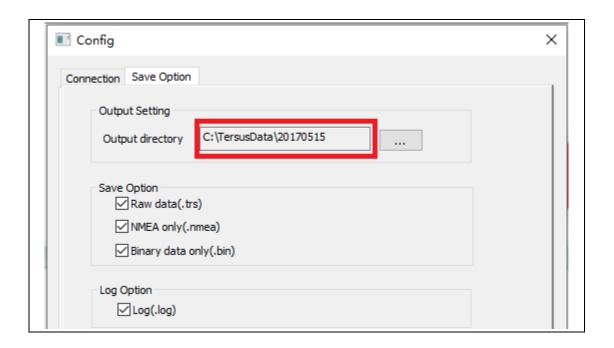

! The downloading rate is about 2M/min, the downloading time can be estimated based on it.

## 3.6 Input command directly to the GNSS board

Users can input commands to the BX306 board inside the David directly, the steps are given in Table 21.

Table 21 Input commands to the BX306 directly

## **Hardware Installation**

Follow section 3.3.1 and section 3.3.2 to connect the Android phone to the David.

## **Software Configure**

- Run Nuwa and go to Device -> Data Terminal
- The page at the right will be shown; users can input all the commands in the Log & Command document in the window.
- 3) Then press Send button, the command will be input to the BX306 board.

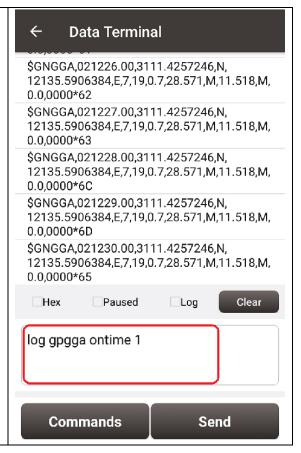

## 4. Introduction of Nuwa®

Nuwa® is the Tersus survey app, which is running in the Android phone. All the configure commands for the David are input with Nuwa®, and all the operation of David are done with Nuwa®. Four tabs menus are provided in the main window. They are Project, Device, Survey and Tools. See the Nuwa® user manual for detail.

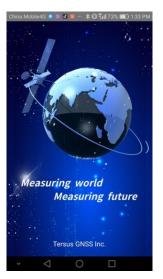

Figure 42 Booting up page

! Tersus Survey Nuwa<sup>®</sup> is supporting Android system; no IOS version is available now.

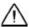

The minimal requirements for Android phone:

- 1) The phone must support OTG, otherwise, it can't be connected to David with cables, but only with Bluetooth.
- 2) The Android system is 6.0 or later version.
- There are lots of Android versions in market, so an Android phone meeting the minimal requirements above may still have problems to run Nuwa.
  - 2) Nuwa is tested with: Huawei Mate 7/Honor 7, Oppo A57, Vivo X9 and Samsung S8.
  - 3) It's highly recommended that an Android phone with better hardware performance than those above is used to run Nuwa.

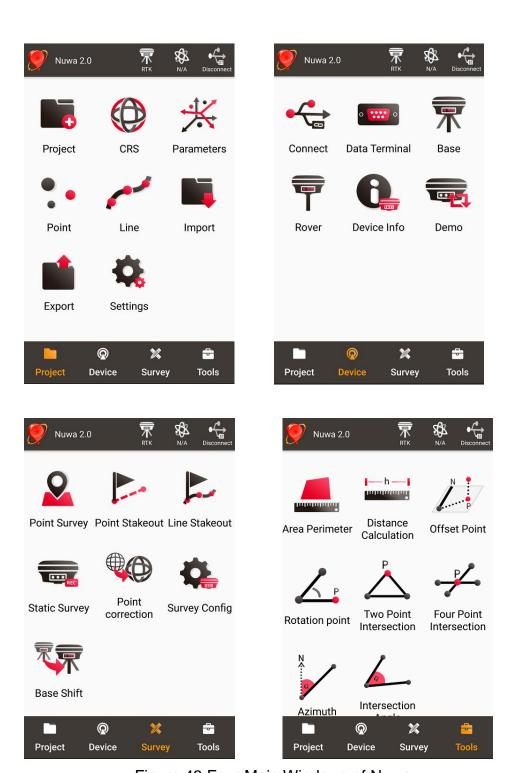

Figure 43 Four Main Windows of Nuwa

## APPENDIX A

## 5. Specification

## 5.1 David Receiver

Table 22 David GNSS Performance

| Table 22 David GIVOOT G | GNSS Performance                       |                         |
|-------------------------|----------------------------------------|-------------------------|
| Position Assurage       | Single positioning                     | 1.5m RMS (Horizontal)   |
|                         |                                        | 3.0m RMC (Vertical)     |
|                         | RTK Positioning                        | 10mm+1ppm (Horizontal)  |
| Position Accuracy       |                                        | 15mm+1ppm (Vertical)    |
|                         | Ctatic post processing                 | 3mm+0.5ppm (Horizontal) |
|                         | Static post processing                 | 5mm+0.5ppm (Vertical)   |
| Time to First Fix       | Cold Start: <50s                       |                         |
| THITIE TO THIST TIX     | Warm Start: <30s                       |                         |
| Reacquisition           | 0.5 s L1 (typical)                     |                         |
| reacquisition           | 1.0 s L2 (typical)                     |                         |
| Data Rate               | Measurements                           | 20Hz                    |
| Data Nate               | Position                               | 5Hz                     |
| Time Accuracy           | 20ns RMS                               |                         |
| Velocity Accuracy       | 0.03m/s RMS                            |                         |
|                         | C/A Code                               | 10cm                    |
| Measurement Precision   | P Code(zenith direction)               | 10cm                    |
| Weasurement Precision   | Carrier Phase(zenith                   | 1mm                     |
|                         | direction)                             |                         |
| Physical Description    |                                        |                         |
| Size                    | 104*65*31 mm <sup>3</sup> (David only) |                         |
| Weight                  | 250g (David only)                      |                         |
| Mechanical Drawing      |                                        |                         |

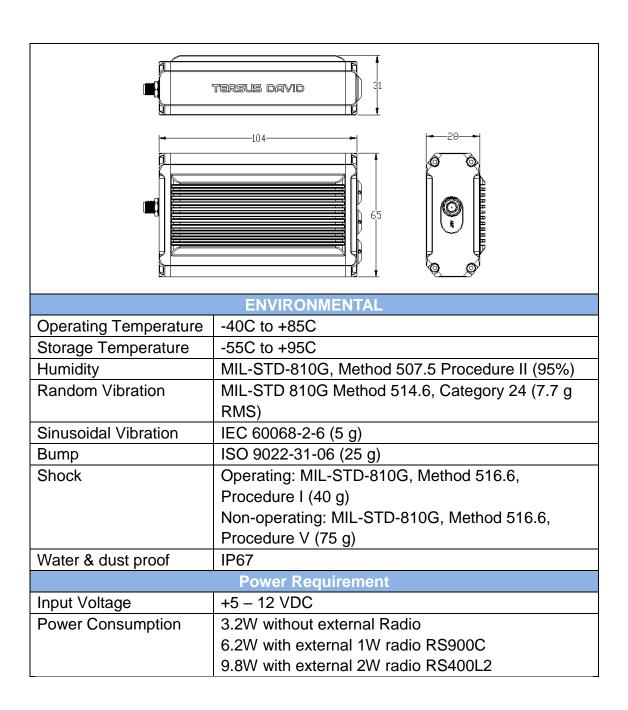

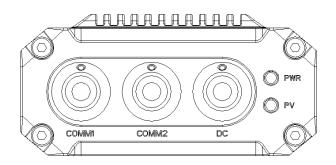

Figure 44 Panel of David

Table 23 Pin Definition

| Connector Pin No. | COMM1<br>LVTTL           | COMM2<br>RS-232 | DC  |
|-------------------|--------------------------|-----------------|-----|
| 1                 | PWR                      | PWR             | PWR |
| 2                 | GND                      | GND             | GND |
| 3                 | TXD1                     | TXD2            |     |
| 4                 | RXD1                     | RXD2            |     |
| 5                 | GND                      | GND             |     |
| 6                 | CAN_H/PPS <sup>1</sup>   | USB D+          |     |
| 7                 | CAN_L/EVENT <sup>1</sup> | USB D-          |     |

Note 1: The default configure for pin6 and pin7 in COMM1 port are CAN\_H and CAN\_L. The two signals are multiplexed with PPS and EVENT. This feature is related to FW release, contact <a href="mailto:support@tersus-gnss.com">support@tersus-gnss.com</a> for confirmation.

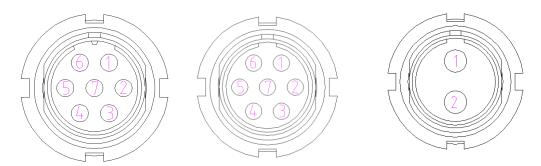

Figure 45 Pin Definition of the COMM1/COMM2/DC ports

## 5.2 ANTENNA AX3702 (HG)

Table 24 Antenna AX3702 (HG)

| 24 Antenna AX3702 (HG  | ,                           |
|------------------------|-----------------------------|
| Ante                   | enna Specification          |
| Tracking signals       | GPS L1/L2/L5; BDS B1/B2/B3; |
|                        | GLONASS L1/L2               |
| Impedance              | 50 Ohm                      |
| Polarization           | RHCP                        |
| Axial Ratio            | ≤ 3dB                       |
| Azimuth Coverage       | 360°                        |
| Output VSWR            | ≤ 2.0                       |
| Peak Gain              | 5.5dBi                      |
| Phase Center Error     | ± 2mm                       |
| LN                     | NA Specification            |
| LNA Gain               | 40±2dB                      |
| Noise Figure           | ≤ 2.0dB                     |
| VSWR                   | ≤ 2.0                       |
| Input Voltage          | 3.3~12V DC                  |
| Operating Current      | ≤ 45mA                      |
| Ripple                 | ± 2dB                       |
| Differential           | ≤ 5ns                       |
| transmission delay     | ≥ 5HS                       |
| Phy                    | sical Description           |
| Dimension              | Ф150*63.7mm                 |
| Signal Connector       | TNC Female                  |
| Installation connector | 5/8" x 11                   |
|                        | Environment                 |
| Operating temperature  | -40C - +85C                 |
| Storage temperature    | -55C - +85C                 |
| Damp                   | 45% - 95%                   |
| Me                     | chanical Drawing            |
|                        | 150                         |
| *                      |                             |
|                        |                             |
|                        | 11 2                        |
| - 15                   |                             |
|                        | 5,0                         |
| %   /                  |                             |
|                        |                             |
|                        |                             |

## 5.3 1W Radio RS900C

Table 25 Specification for RS900C

| General Spe                   |                                  |  |
|-------------------------------|----------------------------------|--|
| Working Frequency             | 915MHz                           |  |
| Data level                    | RS-232                           |  |
| Serial port baud rate         | 115200                           |  |
| Data interface                | DB-9 male                        |  |
| Size                          | 78 * 51.5 * 26.4 mm <sup>3</sup> |  |
| Operating Temperature         | -40 - +85℃                       |  |
| Antenna impedance             | 50Ω                              |  |
| Input voltage                 | DC 5V – 12V                      |  |
| Power consumption             | 3.0W (transmitting)              |  |
| Fower consumption             | 180mW (receiving)                |  |
| Receiver Specification        |                                  |  |
| Sensitivity                   | -123dBm (20kbps)                 |  |
| Spurious response immunity    | ≥ 65dB                           |  |
| Intermodulation immunity      | ≥ 60dB                           |  |
| Stand by current              | ≤ 65mA                           |  |
| saturation                    | ≥ 90dB                           |  |
| Distortion                    | ≤ 5%                             |  |
| Error rate                    | ≤ 0.001%                         |  |
| Transmission :                | specification                    |  |
| Modulation                    | QPSK/BPSK                        |  |
| Transmission power            | >1000mW                          |  |
| Modulation distortion         | ≤ 3%                             |  |
| Maximum frequency deviation   | ≤ 5KHz                           |  |
| Transmission current          | ≤ 1000mA/DC 5V                   |  |
| Carrier frequency tolerance   | ≤ 5*10-6                         |  |
| Spurious frequency components | ≤ -65dB                          |  |
| Sleep current                 | ≤ 5uA                            |  |
| Working range                 | >2km (@1Mbps)                    |  |
|                               | >5Km (@20Kbps)                   |  |
| Mechanica                     | Drawing                          |  |
|                               |                                  |  |

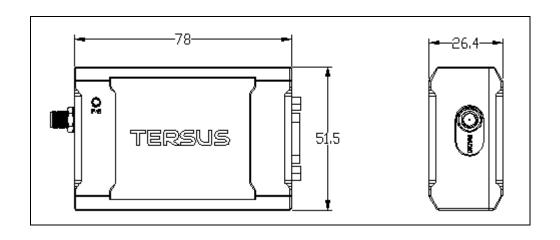

## 5.4 2W Radio RS400L2

Table 26 Specification for RS400L2

| Communication Interface                     |                                         |                      |  |
|---------------------------------------------|-----------------------------------------|----------------------|--|
|                                             | 9 6khps in the air                      |                      |  |
| Interface                                   | Lemo connector, RS-232, baud rate 38400 |                      |  |
|                                             | Voltage and P                           |                      |  |
| Input voltage                               | DC 5 – 12V                              |                      |  |
| Power                                       | 6.5W (DC 12V, transmitting power 2W)    |                      |  |
| consumption in                              | 4W (DC 12V, transmitting power 1W)      |                      |  |
| transmitting                                |                                         |                      |  |
| Power                                       |                                         |                      |  |
| consumption in                              | <400mW (DC 5V)                          |                      |  |
| receiving                                   |                                         |                      |  |
|                                             | External Ante                           | enna                 |  |
| Impedance                                   | 50 Ohm                                  |                      |  |
| VSMR                                        | ≤ 1.5                                   |                      |  |
| Interface                                   | MCX female                              |                      |  |
| Modulation & Demodulation                   |                                         |                      |  |
| Modulation                                  | GMSK                                    |                      |  |
| Data rate in air                            | 9600bps@25KHz                           |                      |  |
| RF sensitivity                              | Better than 13dB@-119dBm                |                      |  |
| Code sensitivity                            | -116 dBm BER 10E-5@9600bps              |                      |  |
| Protocol Transparent EOT, TT450S and Tersus |                                         |                      |  |
|                                             | RF Specifica                            |                      |  |
| Frequency range                             | 10MHz (457MH:                           | z – 467MHz)          |  |
| Channel width                               | 25KHz                                   |                      |  |
| Frequency                                   | ±1.5 ppm(25C)                           |                      |  |
| stability                                   |                                         |                      |  |
| Channel number                              | 10 configurable                         | channels             |  |
| Adjacent channel selectivity                | ≥ 60dB                                  |                      |  |
|                                             | High power                              |                      |  |
| Transmission                                | (2W)                                    | 33.5 ± 0.5dBm@DC5.5V |  |
| power                                       | Low power                               |                      |  |
|                                             | (1W)                                    | 30.0 ± 0.5dBm@DC5.5V |  |
|                                             | (100)                                   |                      |  |
| Environment                                 |                                         |                      |  |
| Temperature                                 | -30C - +60C (op                         |                      |  |
| Tomporataro                                 | -40C - +85C (storage)                   |                      |  |
| Mechanical Mechanical                       |                                         |                      |  |
| Size                                        | 107 * 62 * 26.6                         |                      |  |

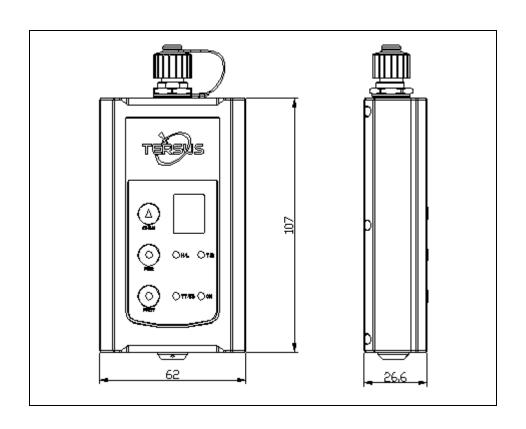

Table 27 RS400L30 Radio Specification

| able 27 RS400L30 Radio S         | specification                                                                          |                         |  |
|----------------------------------|----------------------------------------------------------------------------------------|-------------------------|--|
| C                                | ommunication Interf                                                                    | ace                     |  |
| DTE-DCE Interface                | 9.6kbps in the air                                                                     |                         |  |
|                                  | Serial port: RS-232, Band rate 38400                                                   |                         |  |
|                                  | Interaction                                                                            |                         |  |
|                                  | High (about 30W)                                                                       | PWR LED: OFF            |  |
| Power level                      | 2 <sup>nd</sup> high (about 20W)                                                       | PWR LED: BLUE           |  |
|                                  | Middle (about 10W)                                                                     | PWR LED: RED            |  |
|                                  | Low (about 5W)                                                                         | PWR LED: RED&BLUE blink |  |
| Charging Alarm                   | DC 11.60 ± 0.2V                                                                        |                         |  |
|                                  | B4 DC 13.00 ± 0.2V                                                                     |                         |  |
| Dettem: Meniter                  | B3                                                                                     | DC 12.50 ± 0.2V         |  |
| Battery Monitor                  | B2                                                                                     | DC 12.00 ± 0.2V         |  |
|                                  | B1                                                                                     | DC 11.60 ± 0.2V         |  |
|                                  | Power In/Out                                                                           |                         |  |
| Input voltage                    | DC 1                                                                                   | 0.5 – 15.0V             |  |
| Power in transmitting (typical)  | 85W (DC 12.8V, 30W output)<br>65W (DC 12.8V, 20W output)<br>46W (DC 12.8V, 10W output) |                         |  |
| Transmitting probibition         | 33W (DC 12.8V, 5W output)                                                              |                         |  |
| Transmitting prohibition voltage | DC 11.40 ± 0.2V (default) DC 10.50 – 11.5V (configure range)                           |                         |  |
| Power in receiving (typical)     | <3W (Input voltage DC 12.8V)                                                           |                         |  |
|                                  | Antenna                                                                                |                         |  |
| Input Impedance                  | 50 Ohm                                                                                 |                         |  |
| VSWR                             | ≤ 1.5                                                                                  |                         |  |
| Interface                        | TNC female                                                                             |                         |  |
| M                                | odulation/Demodula                                                                     | tion                    |  |
| Modulation                       | GMSK                                                                                   |                         |  |
| Data rate in air                 | 9600bps@25KHz                                                                          |                         |  |
| RF sensitivity                   | Better than 13dB@-119dBm                                                               |                         |  |
| Decode sensitivity               | -116 dBm BER 10E-5@9600bps                                                             |                         |  |
| Protocol                         | Transparent EOT, SOUTH                                                                 |                         |  |
| Radio                            |                                                                                        |                         |  |
| Frequency range                  | 457 – 467MHz                                                                           |                         |  |
| Channel width                    | 25KHz                                                                                  |                         |  |
| Stability                        | ±1.5ppm (25C)                                                                          |                         |  |
| <del></del>                      |                                                                                        |                         |  |

| Channel number  Adjacent channel | 116 (channel 00 – 15 are configurable, channel 16 – 116 are fixed) |            |  |
|----------------------------------|--------------------------------------------------------------------|------------|--|
| selectivity                      | ≥60dB                                                              |            |  |
| Environment                      |                                                                    |            |  |
| Temperature                      | Operating                                                          | -30 – +60C |  |
|                                  | Storage                                                            | -40 – 85C  |  |
| Dust proof and                   | IP68                                                               |            |  |
| waterproof                       |                                                                    |            |  |
|                                  | Physical Description                                               | on         |  |
| Size                             | 165 * 74 * 185.5 mm <sup>3</sup> with plastic protector            |            |  |
| Weight                           | About 1.75Kg                                                       |            |  |
| Data port                        | LEMO EGA.0B.305                                                    |            |  |
| Power input port                 | LEMO EGG.1B.302                                                    |            |  |
| Installation                     | Hook                                                               |            |  |
|                                  | Mechanical Drawir                                                  | ng         |  |

## Mechanical Drawing

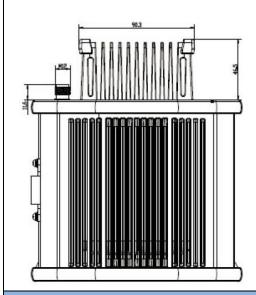

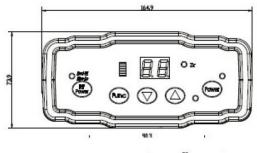

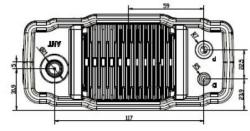

## Signal definition

Data Port

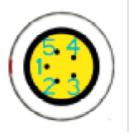

Pin 1: GND

Pin 2: GND

Pin 3: Output power (3A, same voltage as the input)

Pin 4: RXD Pin 5: TXD Power input port

Pin 1: GND
Pin2: PWR input

## 6. Typical operating

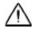

- The LEMO connectors in the David system support mis-installation avoidance. But it's highly recommended to double check the module/cable before they are installed to the correct ports.
- Mis-installation with force can damage the David.
- ! The following may be used for David system:
  - A battery bank for David
  - An Android phone
  - An external large capacity power if a base kit with 30W or with 2W radio station is used.
  - A tripod (optional).
  - A tribrach (optional)

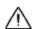

It's highly recommended that a David base variant is installed on a tripod.

#### **6.1** David as a Rover to receive corrections from Internet

! From section 6.1 to section 6.4, David and Android phone are connected with cables; refer to section 3.3.2 for the connection with Bluetooth.

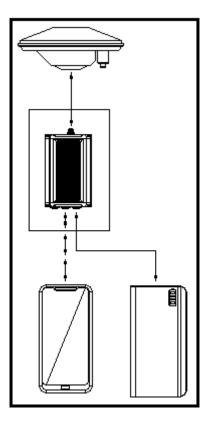

Figure 46 Outline of Android phone to David with Wire

- ! Three cables are used to connect the COMM2 port of David to the USB port of the Android phone. They are:
  - COMM2-7pin-USB & DB9 Data Cable or COMM2-7pin-USB & 5pin cable.
  - USB Type A Male to USB Type A Male cable
  - USB Type A Female to USB (Micro + Type C) OTG cable

## Table 28 Detailed steps for rover receive corrections from Internet

## Hardware Installation

- 1. Install the GNSS antenna on a tripod or on a ranging pole at a point interested.
- 2. Connect the antenna to David with the RF cable.
- 3. Connect the David's COMM2 port to the USB port of the Android phone with cables.
- 4. Power on the David with a battery bank.

### **Software Configure**

5. Run Nuwa, Device -> Device Connect

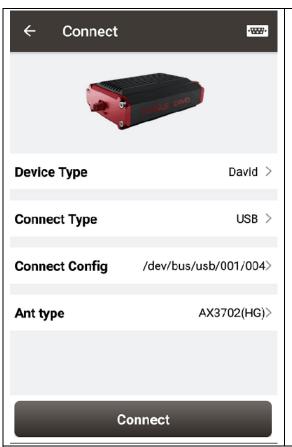

- 6. Connect Type "USB"
- 7. Press Connect Config to update accordingly.
- 8. Press Connect to enable the communication with the David.

9. Go back to: Device -> Rover Station

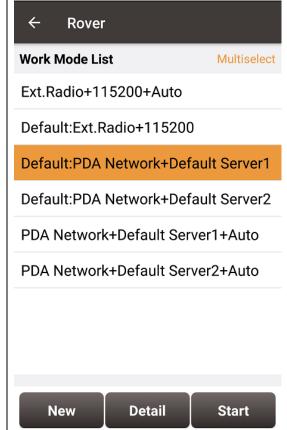

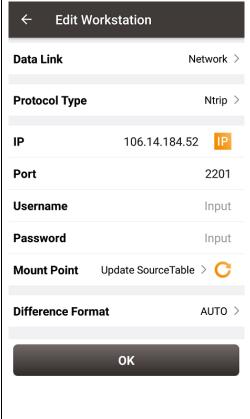

- Select PDA Network+Default Server1, then press Detail to configure the parameters about the Network.
- 11. Select Network for Data Link
- If Ntrip is selected for Protocol type, please input: IP, Port, Username, Password and Mount Point.
- 13. If TCP is selected for Protocol type, please input: IP and Port.
- 14. Go back to the Rover Station page and press "Start".
- 15. If all the configure above are correct, the right page will show the rover is receiving RTK corrections.

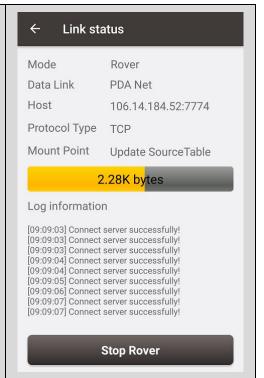

## 6.2 David as a Base to transmit corrections to Internet

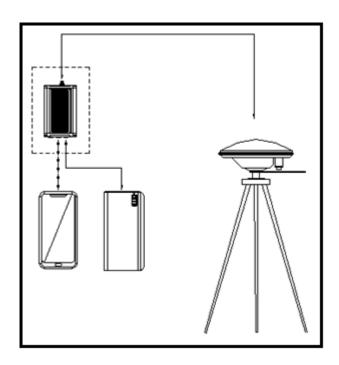

Figure 47 Outline of Android phone to David with Wire

! Three cables are used to connect the COMM2 port of David to the USB

port of the Android phone. They are:

- COMM2-7pin-USB & DB9 Data Cable or COMM2-7pin-USB & 5pin cable.
- USB Type A Male to USB Type A Male cable
- USB Type A Female to USB (Micro + Type C) OTG cable
- ! It's highly recommended that a base David is installed on a tripod.

## Table 29 Detailed steps for Base transmit corrections to Internet

#### **Hardware Installation**

- 1. Install the tripod at a point interested.
- 2. Install a tribrach on the tripod, adjust it to horizontal level and install the GNSS antenna and the antenna connector on it.
- 3. Connect the antenna to David with the RF cable.
- 4. Connect the David's COMM2 port to the USB port of the Android phone with cables.
- 5. Power on the David with a battery bank.

## **Software Configure**

6. Run Nuwa, Device -> Device Connect

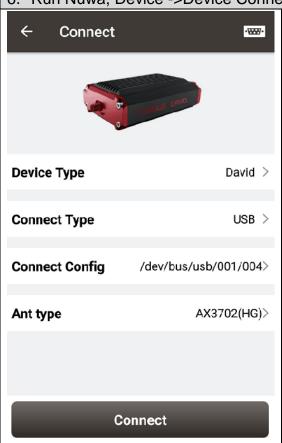

- 7. Connect Type "USB"
- 8. Press Connect Config to update accordingly.
- Press Connect to enable the communication with the David.

10. Go back to: Device -> Base Station

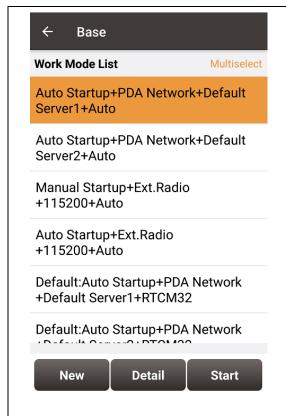

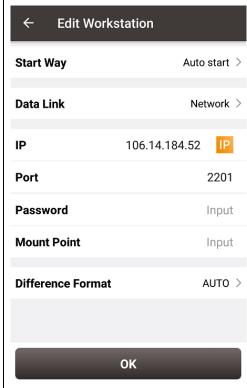

- 11. Select Auto Startup+PDA Network+Default Server1+Auto, then press Detail to configure the parameters about the Networ
- 12. If Auto Start is selected for Start Way, go to Step 14.
- If Manual Start is selected for Start Way, input the base's position manually.
- If Ntrip protocol is selected, please input: IP, Port, Username, Password and Mount Point.
- 15. If TCP is selected for Data Link, please input: IP and Port.
- 16. Go back to the Base Station page and press "Start"
- 17. If all the configure above are correct, the right page will show the base is transmitting RTK corrections.

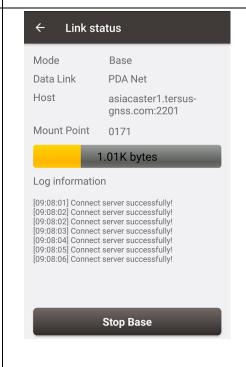

- ! 1W base must work with 1W rover.
  - 2W base must be work with 2W rover.
  - 30W base must work with 2W rover.

Only 30W base and 2W rover are given in this section since the other two configure are very simple.

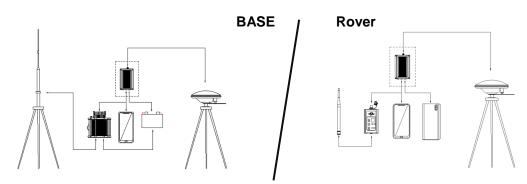

Figure 48 Outline of Base/Rover with Radios

### Table 30 Detailed steps for David with Radios

## Hardware Installation for the 30W Base

- 1. Install the two tripods at the points interested.
- 2. Install the 30W radio antenna with the telescopic pole for radio antenna.
- 3. Refer to Figure 32, install the metal plate, the GNSS antenna connector and the 30W radio antenna on one tripod.
- 4. Install a tribrach on the other tripod, adjust it to horizontal level and install the GNSS antenna and the antenna connector on it.
- 5. Connect the antenna to the base David with the RF cable.
- 6. Connect the David's COMM2 port to the USB port of the Android phone with cables.
- 7. Install the RF cable from the telescopic pole to the 30W radio station.
- 8. Connect the COMM cable to 30W radio, and to the base Daivd's DC port, respectively. Then connect it to the power cable for 30W radio.
- 9. Double check the cables above and connect the power cable to the external battery.

## Hardware Installation for the 2W Rover

- 10. Install a tripod at the point interested.
- 11. Install a tribrach on the tripod, adjust it to horizontal level and install the GNSS antenna and the antenna connector on it.

- 12. Connect the rover antenna to the rover David with the RF cable.
- 13. Install the COMM2-7pin-USB & 5pin cable to the COMM2 port of the rover David, and connect the other two connectors to the USB port of the Android phone with cables and to the 2W radio station, respectively.
- 14. Power on the David with an external battery bank.

## **Software Configure for the 30W Base**

- 15. Refer to 3.3.1 to communicate the Android phone with the base David.
- 16. In Survey Nuwa, go to: Device -> Base Station

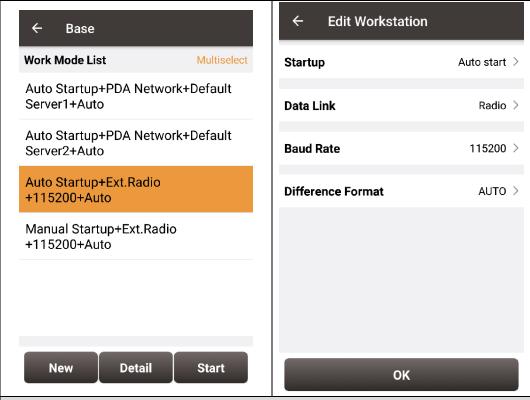

- 17. Select Auto Startup+Ex.Radio+115200+Auto, press Detail
- 18. If Auto Start is selected for Start Way, go to Step 20.
- 19. If Manual Start is selected in for Start Way, input the base's position manually.
- 20. Press OK to go back to the Base page, press Start.

## **Software Configure for the 2W Rover**

- 21. Refer to 3.3.1 to communicate the Android phone with the rover David.
- 22. Go back to: Device -> Rover Station

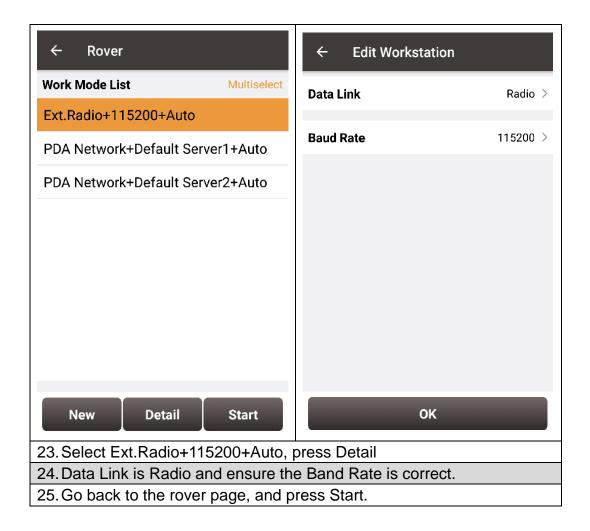

## 6.4 Data Collection for Post Processing

! The size of the logging:

Collect raw measurements at 1Hz (about 110KByte/min if 20 satellites are tracked, about 165KByte/min if 30 satellites are tracked)

If the collection frequency increased, the data size will be increased proportionately.

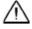

David provides up to 4GB internal eMMC card for data collection, before data collection, estimate whether the free space is enough for the data collection. Refer to Table 20 to delete the files on eMMC card to get more free space.

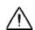

During data collection, the antenna must be installed on a tripod.

- ! Rules for the file name & update time in the internal eMMC card:
  - 1) Name: file name is the 00..00xx..xx.dat, totally 8 digits, in which xxxx is the working time (seconds/100) of the David. For example, the David has worked 500 hours 40min, (500\*3600 + 40\*60)/100 = 18024, the file name will be 00018024.dat.
  - 2) Update time: if the David hasn't gotten the GNSS time, the update time of the files will be19800000 0:0 (YYYYMMDD HH:MM). If the David has gotten the GNSS time, the update time will be the UTC time.

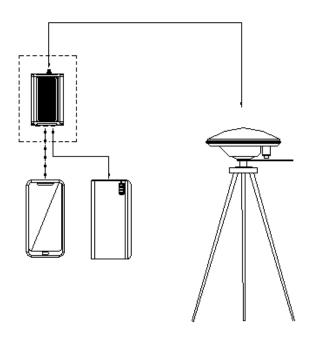

Figure 49 Outline of Static Data Collection

## Table 31 Detailed Steps for Static Data Collection

### **Hardware Installation**

- 1. Install a tripod at a point interested.
- 2. Install a tribrach on the tripod, adjust it to horizontal level and install the GNSS antenna and the antenna connector on it.
- 3. Connect the antenna to the David with the RF cable.
- 4. Create communication between the David and the Android phone with cables, refer to section 3.3.1.

## **Software Configure**

5. In Tersus Survey Nuwa, go to Survey->Static Survey

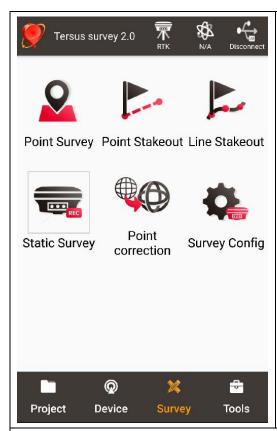

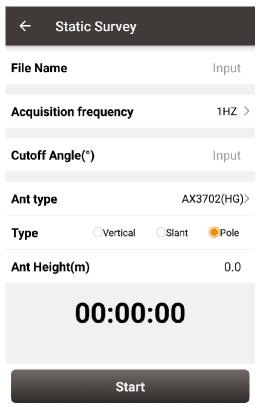

- 6. Ensure the necessary parameters, including file name, data frequency and cutoff angle, etc. Press Start.
- 7. Follow steps 1 6 above to collect static data at other points interested.

# 7. **Terminology**

Table 32 List of terminology

| Abbreviation Definition                                  |  |
|----------------------------------------------------------|--|
|                                                          |  |
| ASCII American Standard Code for Information Interchange |  |
| CMR Compact Measurement Record                           |  |
| DC Direct Current                                        |  |
| ESD Electro Static Discharge                             |  |
| ECEF Earth Center Earth Fixed                            |  |
| GLONASS GLObal NAvigation Satellite System               |  |
| GNSS Global Navigation Satellite System                  |  |
| GPS Global Positioning System                            |  |
| IF Intermediate Frequency                                |  |
| IMU Inertial Measurement Unit                            |  |
| IO Input/Output                                          |  |
| LED Light Emitting Diode                                 |  |
| LNA Low Noise Amplifier                                  |  |
| MPU Micro Processing Unit                                |  |
| NMEA National Marine Electronics Association             |  |
| PC Personal Computer                                     |  |
| PPS Pulse Per Second                                     |  |
| RF Radio Frequency                                       |  |
| RINEX Receiver Independent Exchange format               |  |
| RMS Root Mean Squares                                    |  |
| RTK Real-Time Kinematic                                  |  |
| RTCM Radio Technical Commission for Maritime Services    |  |
| SMA Sub-Miniature-A interface                            |  |
| TTFF Time to First Fix                                   |  |
| TTL Transistor-Transistor Logic level                    |  |
| UART Universal Asynchronous Receiver/Transmitter         |  |
| USB Universal Serial BUS                                 |  |
| WGS84 Word Geodetic System 1984                          |  |

#### **FCC Caution.**

This device complies with part 15 of the FCC Rules. Operation is subject to the following two conditions:

- (1) This device may not cause harmful interference, and
- (2) this device must accept any interference received, including interference that may cause undesired operation.

Any Changes or modifications not expressly approved by the party responsible for compliance could void the user's authority to operate the equipment.

Note: This equipment has been tested and found to comply with the limits for a Class A digital device, pursuant to part 15 of the FCC Rules. These limits are designed to provide reasonable protection against harmful interference when the equipment is operated in a commercial environment. This equipment generates, uses, and can radiate radio frequency energy and, if not installed and used in accordance with the instruction manual, may cause harmful interference to radio communications. Operation of this equipment in a residential area is likely to cause harmful interference in which case the user will be required to correct the interference at his own expense.

The device has been evaluated to meet general RF exposure requirement. The device can be used in portable exposure condition without restriction.